# **IMPLEMENTASI PHPMYADMIN PADA RANCANGAN SISTEM PENGADMINISTRASIAN**

**Rahmawati Erma Standsyah<sup>1</sup> , Intannia Sari Restu N.S <sup>2</sup>**

<sup>1</sup>Universitas Dr. Soetomo, **[rahmawati.erma@unitomo.ac.id](mailto:rahmawati.erma@unitomo.ac.id)** <sup>2</sup> Universitas Dr. Soetomo, **[intanniasarirestu@gmail.com](mailto:intanniasarirestu@gmail.com)**

**Abstract**. A large number of letters has made and received in the administrative division, so the search data will become inefficient in terms of time and energy by using manual system. MySQL - phpMyAdmin beside of database has main advantages is the accelaration. So this research implements phpmyadmin on the design of letter administration system. The results obtained from the design of this mailing archive application can facilitate administrators in managing mail archiving.

**Keywords***: mail arching, My SQL, PHP, Databse*

**Abstrak.** Banyak jumlah surat yang dibuat dan diterima dibagian administrasi atau tata usaha, sehingga pencarian data akan menjadi tidak efisien dalam hal waktu dan tenaga dengan menggunakan sistem manual. MySQL - phpMyAdmin dalam akses pembuatan database memiliki kelebihan utamanya adalah kecepatannya. Penelitian ini mengimplementasikan phpmyadmin pada rancangan sistem administrasi surat. Hasil yang diperoleh dari rancangan aplikasi arsip surat menyurat ini dapat memudahkan pegawai administrasi dalam mengelola pengarsipan surat.

**Kata Kunci**: *Arsip Surat, MySQL, PHP, Databse*

### **1 Pendahuluan**

Dalam suatu lembaga atau badan baik itu lembaga pendidikan atau lembaga non pedidikan terdapat aktivitas surat-menyurat, sehingga semakin lama lembaga tersebut beraktivitas maka arsip surat baik surat keluar maupun surat masuk akan semakin banyak. Tak jarang masih banyak lembaga yang menggunakan cara konvensional untuk mengelola keadministrasiannya. Cara tradisional tersebut ialah cara penyimpan datadata masih berupa hard copy atau lembaran-lembaran kertas, demikian juga dengan data surat masuk dan surat keluar.

Pengolahan data surat masuk dan surat keluar pada suatu lembaga yang masih menggunakan cara manual dalam penginputan data. Cara penyimpanan ini rentan terjadi kerumitan dan kesulitan serta kerusakan jika surat tersebut sudah sekian lama tersimpan dalam lemari penyimpanan sehingga perlu dikembangkan dengan berbasis *database.*

Penyimpanan arsip atau sistem administrasi dengan menggunakan perangkat komputer sekarang ini sedang dikembangkan melalui sistem aplikasi berbasis *database*. Dengan memanfaatkan teknologi ini bisa dengan mudah, akurat dan tahan lama meskipun sudah setahun yang lalu. Penyimpanan arsip-arsip tersebut akan berupa file atau softcopy dengan disertai kode-kode tertentu sehingga memungkinkan kemudahan dan kenyamanan dalam hal pencarian dan tidak rusak dimakan waktu.

Beberapa Jurnal rancangan atau implementasi database telah banyak dibuat

dengan berbagai macam tipe. Diantaranya ada Jurnal dengan judul "*Penerapan Database Persediaan dan Data Pasien Berbasis Microsoft Access Dalam rangka Meningkatkan Efisiensi Operasi Pada Puskesmas Sukaharja*" [3], selain itu ada juga penelitian pada tahun 2013 yang berjudul "*Pembuatan Sistem Informasi Penatausahaan Surat dan Arsip Berbasis Web Studi Kasus Kantor Pelayanan Perbendaharaan Negara Bengkulu*." [4].

*Software* yang dapat digunakan untuk database meliputi Ms.Office yakni Ms.Access, My SQL dan banyak lagi. Akan tetapi menggunakan MySQLphpMyAdmin dalam akses pembuatan database memiliki kelebihan utamanya adalah kecepatannya serta keamanan datanya cukup aman walaupun tidak sehebat Postgre apalagi Oracle. Selain itu *softwar*e ini *multiplatform* sehingga mampu diaplikasikan di berbagai sistem operasi.

Berdasarkan pemasalahan yang telah diuraikan maka dalam penulisan ini diimplementasikan phpMyAdmin pada rancangan sistem administrasi surat dengan studi kasus pada LSP Universitas Dr. Soetomo Surabaya [5]. Hasil yang diperoleh dari rancangan aplikasi arsip surat menyurat ini dapat memudahkan pegawai administrasi dalam mengelola pengarsipan surat.

# **2 MySQL – phpMyAdmin**

MySQL adalah sebuah perangkat lunak sistem manajemen basis data SQL (bahasa Inggris: *database management system*) atau DBMS yang *multithread*, *multi-user*, dengan sekitar 6 juta instalasi di seluruh dunia.

MySQL AB membuat MySQL tersedia sebagai perangkat lunak gratis dibawah lisensi GNU *General Public License* (GPL), tetapi mereka juga menjual dibawah lisensi komersial untuk kasus-kasus dimana penggunaannya tidak cocok dengan penggunaan GPL. *Relational Database Management System* (RDBMS).

MySQL adalah RDBMS yang didistribusikan secara gratis dibawah lisensi GPL. Dimana setiap orang bebas untuk menggunakan MySQL, namun tidak boleh dijadikan produk turunan yang bersifat komersial. MySQL sebenarnya merupakan turunan salah satu konsep utama dalam database sejak lama, yaitu SQL (*Structured Query Language*). SQL adalah sebuah konsep pengoperasian database, terutama untuk pemilihan atau seleksi dan pemasukan data, yang memungkinkan pengoperasian data dikerjakan dengan mudah secara otomatis. Keandalan suatu sistem *database* (DBMS) dapat diketahui dari cara kerja optimizer-nya dalam melakukan proses perintah-perintah SQL, yang dibuat oleh user maupun program-program aplikasinya. Sebagai *database* server, MySQL dapat dikatakan lebih unggul dibandingkan database server lainnya dalam *query* data. Hal ini terbukti untuk query yang dilakukan oleh single user, kecepatan *query* MySQL bisa sepuluh kali lebih cepat dari PostgreSQL dan lima kali lebih cepat dibandingkan Interbase.

PhpMyAdmin adalah sebuah aplikasi/perangkat lunak bebas (*opensource*) yang ditulis dalam bahasa pemrograman PHP yang digunakan untuk menangani administrasi database MySQL melalui jaringan lokal maupun internet. phpMyAdmin mendukung berbagai operasi MySQL, diantaranya (mengelola basis data, tabel-tabel, bidang (*fields*), relasi (*relations*), indeks, pengguna (*users*), perijinan (*permission*s), dan lainlain).

Perbedaan phpMyAdmin dengan MySQL terletak pada fungsi. PhpMyAdmin merupakan alat untuk memudahkan dalam mengoperasikan *database*  MySQL, sedangkan MySQL adalah database tempat penyimpanan data. Phpmyadmin sendiri digunakan sebagai alat untuk mengolah/ mengatur data pada MySQL [1].

# **3 Metode Penelitian**

Berikut ini diagram alir metode penelitian yang dilakukan.

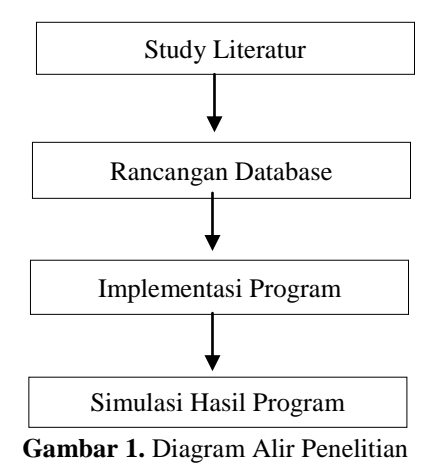

# **4 Implementasi Program**

Implementasi program pada penelitian ini menggunakan komputer dengan processor Intel(R) Pentium(R) CPU B980 @2.40GHz dan RAM 2 GB. Namun sebelumnya dipastikan software XAMPP telah terinstal dan sudah bisa menjalankan aplikasi XAMPP. Sehingga sekarang PC sudah bisa dijadikan server. Sebagai contoh untuk disimulasikan pada program ini adalah administrasi Lembaga Sertifikasi Kompetensi (LSP) Universitas Dr. Soetomo Surabaya. Adapun langkah- langkah pengimplementasian dijelaskan sebagai berikut [2]:

- **1.** Masuk ke phpmyadmin di XAMPP. Ketik di *browser*  alamat <http://localhost/phpmyadmin>
- **2.** Pada menu **Database,** masukkan nama *database* yang diinginkan kemudian klik **Create**.
- **3.** Tabel *database* sudah bisa dibuat dengan klik nama *database* yang baru saja dibuat.
- **4.** Dalam pembuatan Tabel Surat Masuk bisa digunakan perintah SQL sebagai berikut : INSERT INTO `surat\_masuk`(`nomor`, `alamat\_pengirim`, `tanggal\_surat`, `nomor\_berkas`, `perihal`, `tanggal\_masuk`, `nomor\_petunjuk`, `File`) VALUES
- ([value-1],[value-2],[value-3],[value-4],[value-5],[value-6],[value-7],[value-8]) **5.** Dalam pembuatan Tabel Surat Keluar bisa digunakan perintah SQL sebagai berikut : INSERT INTO `surat\_keluar`(`nomor`, `alamat\_penerima`, `tanggal`, `perihal`, `no\_berkas`,`File`) VALUES ([value-1],[value-2],[value-3],[value-4],[value-5],[value-6])

# **5 Simulasi Hasil Program**

Hasil implementasi terdiri atas 7 bagian atau form tampilan. Tampilan tersebut yaitu :

#### **5.1 Menu Utama**

Setelah menuliskan url **localhost/LSP/** maka tampilan menu utamanya dapat dilihat pada Gambar 2 Pada menu utama user, akan ditampilkan menu-menu yang berisikan pilihan menu surat masuk dan surat keluar.

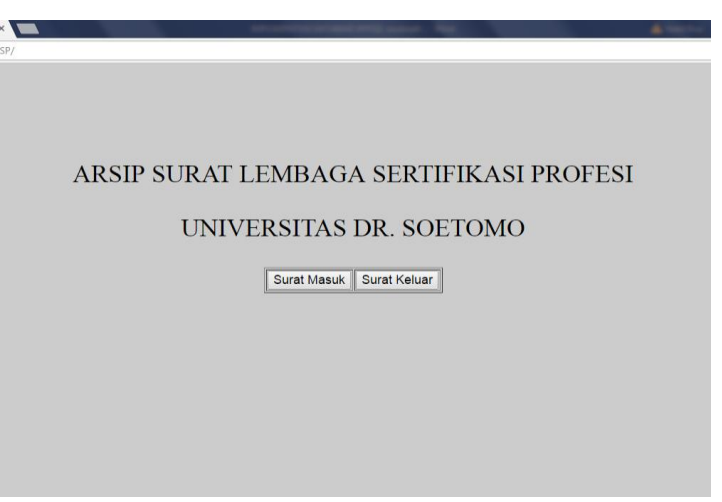

**Gambar 2**. Tampilan Menu Utama

### **5.2 Tampilan Input Surat Masuk**

Pada halaman ini merupakan halaman akses user, yang memiliki tool - tool untuk penginputan data surat masuk. Gambar 3 memperlihatkan tampilan input surat masuk.

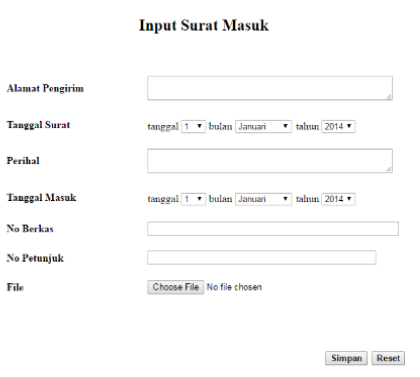

**Gambar 3.** Tampilan Input Surat Masuk

#### **5.3 Tampilan Tabel** *Search* **Surat Masuk**

Pada halaman ini user dapat menggunakan kolom pencarian untuk mencari arsi – arsip surat masuk yang sudah lama terarsipkan. User dapat mencari arsip surat masuk berdasarkan Alamat Pengirim, Tanggal Masuk, Perihal, ataupun No. Berkas. Gambar 4 memperlihatkan tampilan tabel *search* surat masuk. Selain itu dari tampilan tabel tersebut, user dapat mengedit ataupun menghapus arsip surat masuk yang tidak sesuai.

|                           |                                | Alamat Pengirim                                                       |                                | Search                      |                                 |
|---------------------------|--------------------------------|-----------------------------------------------------------------------|--------------------------------|-----------------------------|---------------------------------|
| <b>Alamat</b><br>Pengirim | <b>Tanggal</b><br><b>Surat</b> | Perihal                                                               | <b>Tanggal</b><br><b>Masuk</b> | <b>No Berkas</b>            | Pengaturan                      |
| <b>BNSP</b>               | 2017-<br>Maret-3               | Jadwal Surveilan                                                      | 2017-<br>Maret-6               | Und.220/BNSP/III/2017       | ≠⊪×                             |
| Rektor<br>Unitomo         | 2016-11-<br>02                 | Undangan                                                              | 2016-11-<br>$\overline{102}$   | OU.322/A.4.15/XI/2016       | ∕⊪×                             |
| Rektor<br>Unitomo         | 2016-10-<br>19                 | <b>Undangan Tindak</b><br>Laniut<br><b>RAKERPIMNAS</b>                | 2016-10-<br>19                 | 01/KTK/X/2016               | $\mathscr{O}_\parallel$ X       |
| Rektor<br>Unitomo         | 2016-10-<br>28                 | Rencana<br>Strategis LPM<br>16/20 Unitomo                             | 2016-11-<br>lo1                | OU.304/C.2.03/X/2016        | $\mathscr{O}_\parallel$ X       |
| Rektor<br>Unitomo         | $2016 - 10 -$<br>18            | Surat Edaran                                                          | 2016-10-<br>h s                | OU.241/E.241/E.26/2016      | ≠⊪×                             |
| Ketua<br><b>BNSP</b>      | 2016-08-<br>25                 | Penambahan<br>Ruang Lingkup                                           | 2016-10-<br>h٩                 | <b>B.660/BNSP/VIII/2016</b> | $\mathbb{Z}_{\parallel} \times$ |
| Direktur<br><b>AKBID</b>  | 2016-09-<br>30                 | Undangan                                                              | 2016-09-<br>30                 | Akbid.031/C.2.01/IX/2016    | $\mathscr{L}_{\parallel}$ X     |
| Rektor<br>Unitomo         | 2016-09-<br>28                 | Disposisi SK<br><b>YPCU</b> tentang<br><b>APBU</b> tahun<br>2016/2017 | 2016-10-<br>lo3                | 351/A/SM/IX/2016            | ⊪×<br>o                         |
| Rektor<br>Unitomo         | 2016-09-<br>22                 | <b>Bantuan Biava</b><br>Pendidikan Studi<br>Lanjut (S2/S3)            | 2016-09-<br>22                 | OU.113/E.27/IX/2016         | $\mathscr{O}_\parallel$ X       |
| Rektor<br>Unitomo         | 2016-07-<br>20                 | Pengumuman                                                            | 2016-09-<br>22                 | OU.1568/A.A.10/VII/2016 1   |                                 |

**Gambar 4**. Tampilan Tabel *Search* Surat Masuk

#### **5.4 Tampilan Cetak Surat Masuk**

Pada halaman ini user bisa mencetak arsip surat masuk yang user inginkan. Akan tetapi sebelum user masuk pada halaman ini, user harus terlebih dahulu klik nomor berkas yang ada pada tabel pencarian surat masuk. Gambar 5 memperlihatkan tampilan cetak surat masuk.

|                                                                                                    | <b>Alamat Pengirim</b> | <b>BNSP</b>           |
|----------------------------------------------------------------------------------------------------|------------------------|-----------------------|
| C Marut 2017<br>Lind, S.SA Jensentsystem<br>Norwa<br>Lamp.<br>$\sim$<br><b>Johnat Surveillan</b>                                                                                                    | <b>Tanggal Surat</b>   | 2017-Maret-3          |
| Kettus / Direktur LSP Liniuxratias DR. Soutomer<br>3. Servelowary No.04 Surabaya<br>Menindaklarıjuti surat Katua BNSP Namor B.157 tertenggal 13 Rebruari 2017<br>perihal kegiatan surveilan, maka kami telah menjadwalkan surveilan ke LSP yang                                                                                                    | Perihal                | Jadwal Surveilan      |
| Soudara pirrçin pada tanggal 36 Maret 2017.<br>Mekalul kegiatan surveilan ini, selain untuk melalukan pemiaian kesesuatan<br>atau kepatuhan terhadap peraturan BKSP sekaligus juga untuk menilai kinerja LSP.<br>Clich karena itu, untuk kalancaran surveilan ini, kami berharap pengurus inti hadir di<br>daları keçiatan ini dan menyiapkan seluruh dokumen terkait keçiatan sertifikasi.<br>Untuk kegiatan lebih lanjut, Saudara dapat menghubungi Handrian : 0817772276, | <b>Tanggal Masuk</b>   | 2017-Maret-6          |
| Sugi : 081300955990 atau Nurul : 081319776776.<br>Demikian, atas karja samanya kami ucapkan terima kasih.                                                                                                    | No. Berkas             | Und.220/BNSP/III/2017 |
| <b>A.n Kelua BNSP</b><br>Ketua Komisi Pengendalian Mutu Sertifikasi<br>dan Sidem Informasi.                                                                                                    | <b>No. Petunjuk</b>    | LSP.30/C/SM/III/2017  |
| Tembuan<br>Falsa BMF<br>Keppia Sokratoriat                                                                                                    |                        |                       |
| BNW Building, E. MT. Harvano Kov. St., Iskarta: INDONESIA<br>T (80.01) 740(68) F (80.01) 740(92) or reveniming an id in inferitory an id<br>and and an expected and an expected                                                                                                    |                        |                       |

**Gambar 5**. Tampilan Cetak Surat Masuk

### **5.5 Tampilan Input Surat Keluar**

Pada halaman ini merupakan halaman akses user, yang memiliki tool - tool untuk penginputan data surat keluar. Gambar 6 memperlihatkan tampilan input surat keluar.

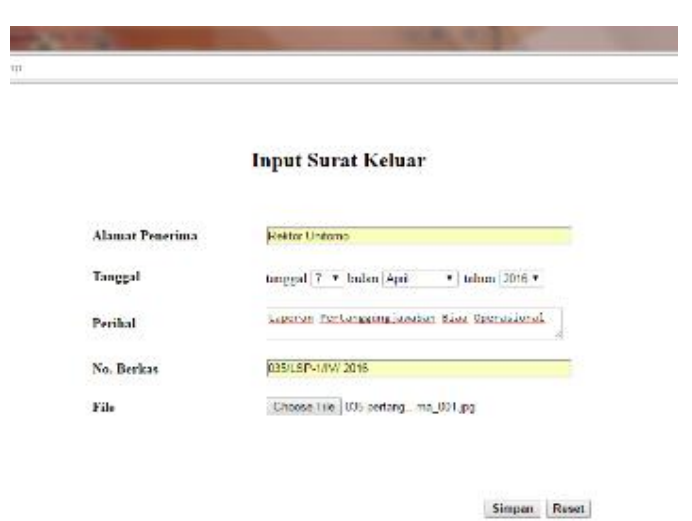

**Gambar 6**. Tampilan Input Surat Keluar

#### **5.6 Tampilan Tabel** *Search* **Surat Keluar**

Pada halaman ini user dapat menggunakan kolom pencarian untuk mencari arsi – arsip surat keluar yang sudah lama terarsipkan. User dapat mencari arsip surat keluar berdasarkan Alamat Penerima, Tanggal, Perihal, ataupun No. Berkas. Gambar 7 memperlihatkan tampilan tabel *search* surat keluar. Selain itu dari tampilan tabel tersebut, user dapat mengedit ataupun menghapus arsip surat keluar yang tidak sesuai.

|                                                                                                    | <b>Alamat Penerima</b><br><b>Albrrott Personnia</b><br><b>Largepal</b><br>Perky |                                                           | Search                               |                       |
|----------------------------------------------------------------------------------------------------|---------------------------------------------------------------------------------|-----------------------------------------------------------|--------------------------------------|-----------------------|
| <b>Alamat Penerima</b>                                                                                                    | <b>Derkas</b><br>1380031                                                        | Perihal                                                   | No. Berkay                           | Pennaturan            |
| <b>Relator Unitomo</b>                                                                                                    | 2016-April-                                                                     | Laporan<br><b>Bara Operasional</b>                        | Pertanggungjawaban 035/LSP 1/IV/2016 | ۸×                    |
| 1 Diodetor LPPPE<br>Unitario 2.<br>Direktor NSC dan<br>Jajaran 3 Dewan<br>Pengarah LSP<br>Unitomo 4. Wadek<br>1 / Kajur / Kaprodi<br>Unitorse | 2016-09-27                                                                      | Undangan<br>Workshop                                      | LSP.21/C.2.01/IX/2016                | $\mathscr{P}_\perp$ X |
| Keton BNSP                                                                                                    | 2016-09-27                                                                      | Pelaporan Kegaitan<br><b>BNSP</b>                         | LSP20A/C 2.04/1X/2016                | zι×                   |
| Kenia Panitia<br><b>Missola</b>                                                                                                    | 2016-09-26                                                                      | Pemberitahuan<br>Penerana Sertafikat<br>Kompetensa        | LSP.20/A.4.01/IX/2016                | ∕ı×                   |
| <b>Relator Universitys</b><br>Katolik Widya<br>Mandira Kupang                                                                                 | 2016-09-23                                                                      | Penyershan<br>Sertifikat<br>Kompetensi Seema<br>Simbolis  | LSP.19/F.1.01/1X/2016                | ∕⊪×                   |
| <b>Relator Universitas</b><br>WR. Supratment<br>Sumbaya                                                                                       | 2016-09-23                                                                      | Perrorahan<br>Sertsfikat<br>Kompetenci Secara<br>Simbolis | LSP18/F.1.01/IX/2016                 | zι×                   |
| <b>Rektor Universities</b><br>Muhammadiyah<br>Surabaya                                                                                        | 2016-09-23                                                                      | Penvershan<br>Sertifikat<br>Kompetensi Secara<br>Smitolis | LSP.17/F.1.01/IX/2016                | zιx                   |
|                                                                                                    |                                                                                 |                                                           |                                      |                       |

**Gambar 7**. Tampilan Tabel *Search* Surat Keluar

#### **5.7 Tampilan Cetak Surat Keluar**

Pada halaman ini user bisa mencetak arsip surat keluar yang user inginkan. Akan tetapi sebelum user masuk pada halaman ini, user harus terlebih dahuu klik nomor berkas yang ada pada tabel pencarian surat keluar. Gambar 8 memperlihatkan tampilan cetak surat keluar.

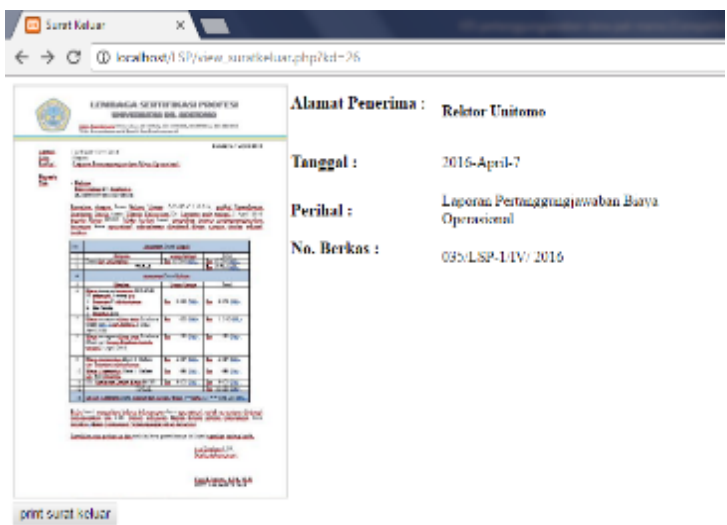

**Gambar 8**. Tampilan Cetak Surat Keluar

### **6 Kesimpulan**

Dari hasil pembuatan aplikasi arsip surat menyurat ini dapat diambil kesimpulan sebagai berikut :

- 1. Hasil implementasi membantu dalam adminstrasi surat dan pendokumentasian file surat dengan penyimpanan file digital pada sistem.
- 2. Dengan adanya fitur pencarian berdasarkan kategori perihal surat, nomor, alamat dan tanggal pencarian, memudahkan pegawai dalam menemukan surat dan menampilkannya.

### **Daftar Pustaka**

- [1] Kadir, Abdul. 2009. *From Zero To A Pro - Membuat Aplikasi Web Dengan Php dan Database Mysql*. Andi Publisher. Yogyakarta.
- [2[ Masykur, Fauzan, dan Atmaja, Ibnu. 2015. Sistem Administrasi Pengelolaan Arsip Surat Masuk dan Surat Keluar Berbasis Web. *Indonesian Journal on Networking and Security*. 4(3).
- [3] Triandi dan Prabowo, Agung. 2008. Penerapan Database Persediaan Dan Data Pasien Berbasis Microsoft Access Dalam rangka Meningkatkan Efisiensi Operasi Pada Puskesmas Sukaharja*. Jurnal Ilmiah Kesatuan*. 1(10).
- [4] Triyono dkk. 2013. Pembuatan Sistem Informasi Penatausahaan Surat dan Arsip Berbasis Web Studi Kasus Kantor Pelayanan Perbendaharaan Negara Bengkulu. *Jurnal Teknik Pomits*. 2(2).
- [5] Unitomo. 2017.<https://lsp-unitomo.rhcloud.com/> diakses pada tanggal 24 Maret 2017 Pukul 09.10